# **Programing Technologies Lesson 9**

In this project the basic use of [Hibernate](http://hibernate.org/) will be presented

- 1. Start a new NetBeans project with a preferred name, package name and main class.
- 2. Include the required hibernate 4.x libraries
	- Expand your project in the Projects pane, and right click on Libraries.
	- Select add Library and add Hibernate 4.3.x
	- Result:

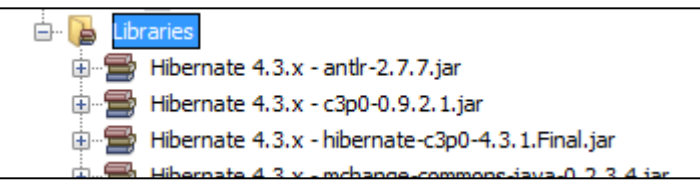

- 3. Using the Hibernate Configuration Wizard add hibernate.cfg.xml to you rproject
	- Right click on your project
	- $\bullet$  Select New -> Other -> (Category: Hibernate, File Type: Hibernate Configuration Wizard)
	- Leave the name as it is and on the next page create a new database connection (by default Derby is selected).
	- The configuration for the new connection is:
		- $-$  Driver: Oracle thin,  $\circ$ jdbc6.jar (available on the page of the class)
		- -Host: db.inf.unideb.hu, Port 1521, SID: orallg
		- ‒ Use your own login information
		- ‒ Finish the setup (Next-next-finish)
	- In the Design view of hibernate.cfg.xml under Optional properties, Configuration properties add hibernate.show\_sql: true
	- Under Miscellaneous Properties add hibernate.hbm2ddl.auto create (Later you can set this property to validate in order not to recreate the DB, just use the existing.)
	- Check the Source view of your config file:

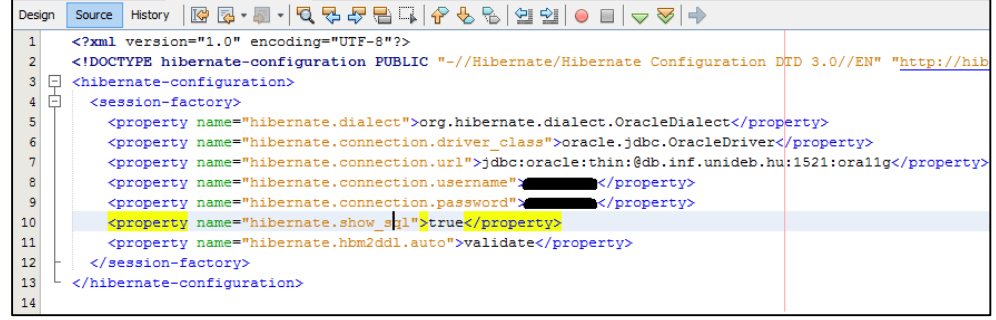

# **Programing Technologies Lesson 9**

4. Add HibernateUtil.java file to your project. Under a new package hibernate.db. Use Right click on the project -> New -> (Category: Hibernate)

```
Add an extra method to the class: public static void closeSessionFactory(){
                                  sessionFactory.close();
                              À
```
- 5. Create a new Class under the hibernate.model package (the subpackage is not yet created). The name of it is Animal and it has the following properties:
	- gender (enum MALE/FEMALE),
	- $\bullet$  age (int),
	- name (String),
	- $\bullet$  id (int)

Add getters and setters to these fields. Also add a default constructor.

6. Use persistence annotations to create the animal entity

- Use @Entity and @Table(name = "animal") on the Animal class
- Use @Id, and @GeneratedValue(strategy = GenerationType.AUTO) on the id field
- Use  $@Column(name = "...", unique = ... , nullable = false)$  on all fields. Set unique to true for the id, and for false for the other fields.
- 7. In the hibernate.cfg.xml file under Mappings add the Animal class. The following line is added in the source: < mapping class="hibernatetest.model.Animal"/>
- 8. In the main method create a new hibernate session using the HibernateUtil class
- 9. Instantiate a new Animal and save it to the database
	- Instantiate and initialize the animal object.
	- Save the animal using the code below:

```
session.beginTransaction();
session.save(elephant);
session.getTransaction().commit();
session.close();
HibernateUtil.closeSessionFactory();
```
10. Check the new data appearing in the database

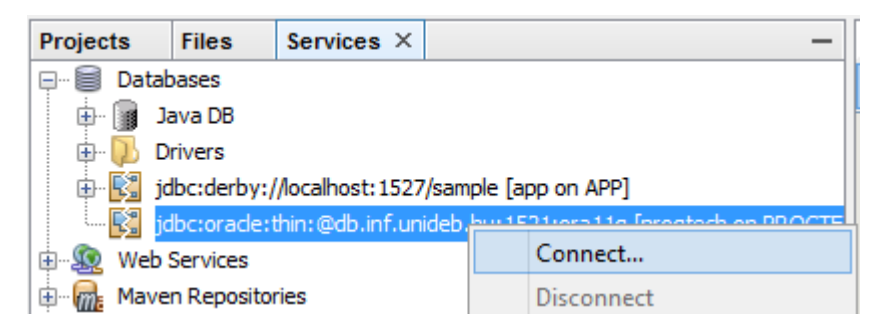

# **Programing Technologies Lesson 9**

#### **Advanced project:**

- 1. Create a DAO (Data Access Object) class for the Animal class
	- Create a new class under the hibernate.db package name: AnimalDAO
	- Make the class implement the AutoCloseable interface
	- Open a new Session in the constructor, and close it in the close () method
	- Add simple transaction methods to add, delete and update Animal objects
	- Add a method to get all the saved animals. Use the code below:

```
public List<Animal> getAnimals(){
    String hql = "FROM hibernatetest.model.Animal";
   Query query = session.createQuery(hql);
   return query.list();
Y
```
Read this for more about Hibernate Query Language: [http://www.tutorialspoint.com/hibernate/hibernate\\_query\\_language.htm](http://www.tutorialspoint.com/hibernate/hibernate_query_language.htm)

2. Modify the main method so that it uses the new DAO class for DB operations

### **Advanced project 2 - Mapping collections:**

- 1. Add a Zoo class to your project. A zoo has the following fields: id, name, animals. This latter field is a Set of animals held by the zoo.
- 2. Annotate the Zoo class to be the zoo entity. Use the following annotations on the animals

```
@OneToMany(cascade = CascadeType.ALL)
\thetaJoinColumn(name = "zoo id")
private Set<Animal> animals;
```
field:

- 3. In the main method instantiate a new  $z_{\text{OO}}$  class and add an animal to it. Save the  $z_{\text{OO}}$ . Note that the Animal table also has been updated.
- 4. Modify the Zoo class by removing the animal field and the depending methods from it.
- 5. Add a new field to the Animal class. Name it owner\_zoo. The type is Zoo.

```
1. Use these annotations on the field: 
                                   @ManyToOne
                                   @Cascade (CascadeType.ALL)
                                   @JoinColumn(name = "zoo id")
                                   private Zoo owner zoo;
```
2. Create an animal and a zoo. Set the owner\_zoo field of the animal. Persist the animal.

See more about Hibernate associations:

----------------------

<http://viralpatel.net/blogs/hibernate-one-to-many-annotation-tutorial/>